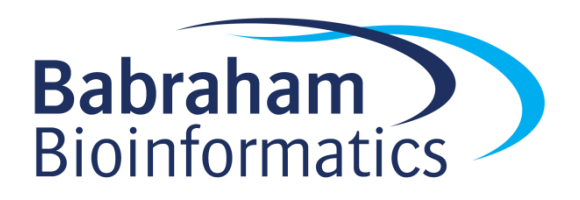

# **Exercises: Introduction to ggplot2**

*Version 2021-09*

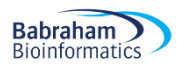

## **Licence**

This manual is © 2016-2021, Anne Segonds-Pichon, Simon Andrews

This manual is distributed under the creative commons Attribution-Non-Commercial-Share Alike 2.0 licence. This means that you are free:

- to copy, distribute, display, and perform the work
- to make derivative works

Under the following conditions:

- Attribution. You must give the original author credit.
- Non-Commercial. You may not use this work for commercial purposes.
- Share Alike. If you alter, transform, or build upon this work, you may distribute the resulting work only under a licence identical to this one.

Please note that:

- For any reuse or distribution, you must make clear to others the licence terms of this work.
- Any of these conditions can be waived if you get permission from the copyright holder.
- Nothing in this license impairs or restricts the author's moral rights.

Full details of this licence can be found at <http://creativecommons.org/licenses/by-nc-sa/2.0/uk/legalcode>

## *Exercise 1: Simple point and line plots*

Load the data from the  $weight$  chart.txt file. This is a tab delimited text file. You'll need to use library (tidyverse) to load the tidyverse functions, then set the working directory with Session > Set Working Directory > Choose Directory in RStudio then use read delim() to load the file and save it to a variable.

This file contains the details of the growth of a baby over the first few months of its life.

- Draw a scatterplot (using  $qeom$  point) of the  $Aqe$  vs  $Weight$ . When defining your aesthetics the Age will be the x and Weight will be the  $y$ .
- Make all of the points filled with  $blue2$  by putting a fixed aesthetic into geom point() and give them a size of 3
- You will see that an obvious relationship exists between the two variables. Change the geometry to geom line to see another way to represent this plot.
- Combine the two plots by adding both a geom line and a geom point geometry to show both the individual points and the overall trend.

Load the data for the chromosome position data.txt file

- Use  $\pi$  bivot longer to put the data into tidy format, by combining the three data columns together. The options to pivot longer will be:
	- o The columns to restructure: cols=Mut1:WT
	- o The name of the new names column: names to="Sample"
	- o The name of the values column: values to="Value"
- Draw a line (geom line) graph to plot the position ( $x=Position$ ) against the value ( $y=Value$ ) and splitting the Samples by colour ( $color=Sample$ ). Use the size attribute in geom line to make the lines slightly thicker than their default width.

#### **If you have time**

- Load in the genomes.csv file and use the separate function to turn the Groups column into Domain, Kingdom and Class based on a semicolon delimiter.
- Plot a point graph of log10 (Size) vs Chromosomes and colour it by Domain

### *Exercise 2: Barplots and Distributions*

Load the data from small file.txt using read delim

- Plot out a barplot of the lengths of each sample from category A
	- o Start by filtering the data to keep only Sample A samples
		- $\blacksquare$  small  $8>8$  filter(Category == "A")
		- o Pass this filtered tibble to ggplot
		- o Your x aesthetic will be Sample and your y will be length
		- $\circ$  Since the value in the data is the bar height you need to use geom col
- Plot out a barplot (using  $qeom bar$ ) of the mean length for each category in small.file
	- $\circ$  You will need to set stat="summary", fun="mean" in geom bar so it plots the mean value
- Add a call to geom  $jitter()$  to the last plot so you can also see the individual points
	- $\circ$  Colour the points by Category and decrease the width of the jitter columns to get better separation. Make sure height is set to 0
	- o If you don't want to see the legend then you can set show.legend=FALSE in geom\_jitter.

Load the data from expression.txt using read delim.

• Plot out the distribution of Expression values in this data. You can try both geom histogram and geom density. Try changing the color and fill parameters to make the plot look prettier. In geom histogram try changing the binwidth parameter to alter the resolution of the distribution.

Load the data from cancer stats.csv using read delim.

- Plot a barplot (geom col) of the number of Male deaths for all Sites. (x=Site,  $y=$ `Male Deaths') make sure you let the RStudio auto-complete help you to fill in the Male Deaths column name so you get the correct backtick quotes around it.
- You won't be able to show all of the categories so just show the first 5 (cancer  $8>8$ slice $(1:5)$   $\gg$   $\approx$  qqplot...)

#### **If you have time**

Create a new variable in child.variants loaded from Child Variants.csv called Good using mutate and if else. The value should be "GOOD" if  $QUAL = 200$  otherwise it should be "BAD"

Plot out a violin plot, using  $q$ eom  $violin()$  of the MutantReads for the two Good categories.

## *Exercise 3: Annotation, Scaling and Colours*

Use theme set to set your ggplot theme to be theme bw with a base size of 12. Replot one of your earlier plots to see how its appearance changed.

In the cancer barplot you did in exercise 2 you had to exclude sites because you couldn't show them on the x axis. Use the coord  $flip$  transformation to switch the x and y axes so you can remove the  $\text{slice}$  function which restricted you to 5 sites, and show all of the sites again.

Load the data from brain bodyweight.tsv

- Plot a scatterplot of the brain against the body
- Change the axis labels ( $x$ lab and  $y$ lab) to say Brainweight (g) and Bodyweight (kg) and add a suitable title  $(ggtitle).$
- Both brainweight and bodyweight are better displayed on a log scale try implementing this in one of the ways below
	- o Turn the axes into log scale axes (scale x log10 and scale y log10)
	- $\circ$  Modify the data to be log transformed when creating the aesthetic mapping (pass the column name into  $log10()$  when defining the aesthetic mapping in  $\text{aes}()$
	- $\circ$  Use mutate to modify the original data before passing it to  $qqplot$
- Color the plot by Category, and change the colours to use the ColorBrewer "Set1" palette (scale\_colour\_brewer)
- Change the ordering of the categories to be "Domesticated", "Wild", "Extinct"

#### **If you have time**

Create a barplot of the brainweight of all species, coloured by their bodyweight. Use a custom colour scheme for the colouring of the bars. You will again need to use a log scale for the brain and bodyweight.

## *Exercise 4: Summary Overlays*

Load the data in treatments.csv with read delim.

- Plot a stripchart of the four conditions using  $q$ eom jitter()
- Overlay a boxplot of the same data along with the raw points
	- o Adjust the size and width of spread of the points in geom point to something sensible
	- o Adjust the size of the lines in the boxplot
	- o Make sure geom boxplot is drawn first so you can see everything
	- $\circ$  Try colouring the points by the condition to see if it's any clearer.
- Plot the same data as a barplot with errorbars for the SEM
	- o Use a geom bar for the barplot with stat="summary" and then use stat summary with a geometry of errorbar with the default mean se values.

#### **If you have time**

Take the same treatment data and pre-calculate a mean and sd from it using group by and summarise. Use these pre-calculated values to plot out the same barplot as before.

Replot the stripchart, but instead of overlaying a boxplot, use stat summary to just add a bar to indicate the mean.

## *Exercise 5: Faceting and Highlighting*

Load the data in up down expression.txt

- Plot out a scatterplot of Condition1 vs Conditon2 coloured by State
- Change the coloring using  $scale\ column$  manual so that up is red, unchanging is grey and down is blue
- Add text labels to the following genes
	- o Col1A2, TCL1B, SPTSSB, SULF2
	- o Filter the full dataset using up down %>% filter( Gene %in% c("Col1A2", "etc" )) and save the result
	- $\circ$  Pass the filtered dataset to the data option of geom text. Make sure you added label=Gene to your aesthetic mappings
	- o Colour the labels black and use hjust=1.2 to position them to be readable away from the actual points, or use geom text repel to adjust the positions automatically.
- Use geom abline to put a null line across the diagonal  $(s\text{lope}=1, \text{ intercept}=0)$

Load the data in DownloadFestival.csv

- Draw a stripchart ( $qeom$  jitter) of the cleanliness values for males and females separately
- Use facet grid(cols=vars(day)) to split the plot based on the day of the festival to see the effect this had on the data
- Make some additions to the plot
	- o Colour the male samples red and the female samples blue
	- $\circ$  Add a line to show the mean by using a stat summary

#### **If you have time**

Add a new column called attendance to the data to say how many days people attended the festival. To do this you will need to:

- 1. Group by the person
- 2. Use count to get a count of how many times each person occurred
- 3. Use right join to merge the counts back into the original data
- 4. Rename the n column to attendance

Now redraw the plot but faceting by both attendance and day